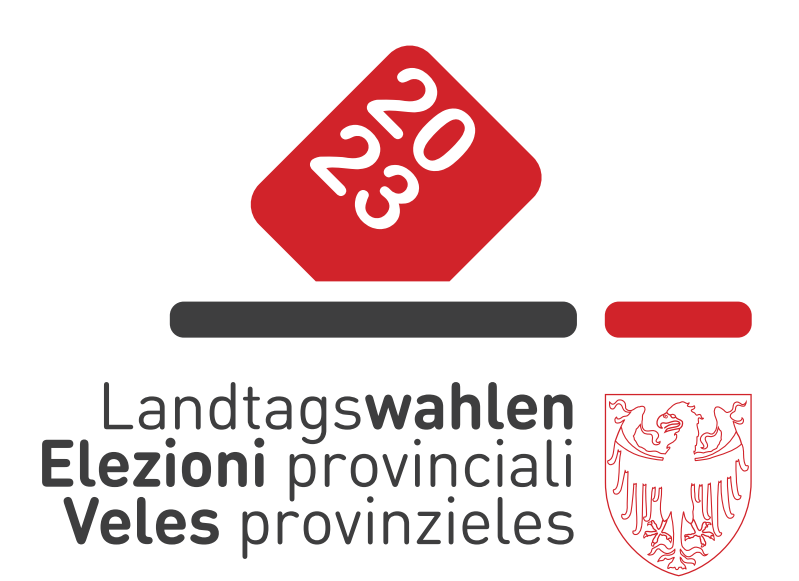

# **Istruzioni per l'invio dei dati tramite cellulare**

AUTONOME PROVINZ BOZEN - SÜDTIROL

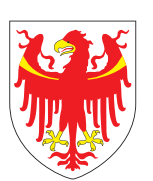

PROVINCIA AUTONOMA DI BOLZANO - ALTO ADIGE

PROVINZIA AUTONOMA DE BULSAN - SÜDTIROL

**Se ha bisogno di aiuto contatti la Centrale elettorale** 

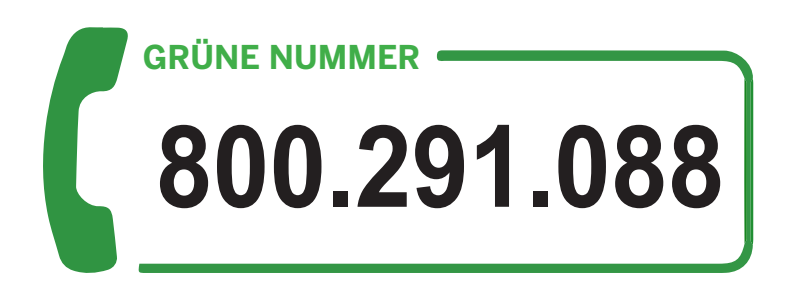

**La preghiamo di chiamare esclusivamente da cellulari il cui numero è visibile!**

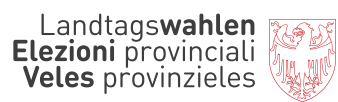

# **Indice**

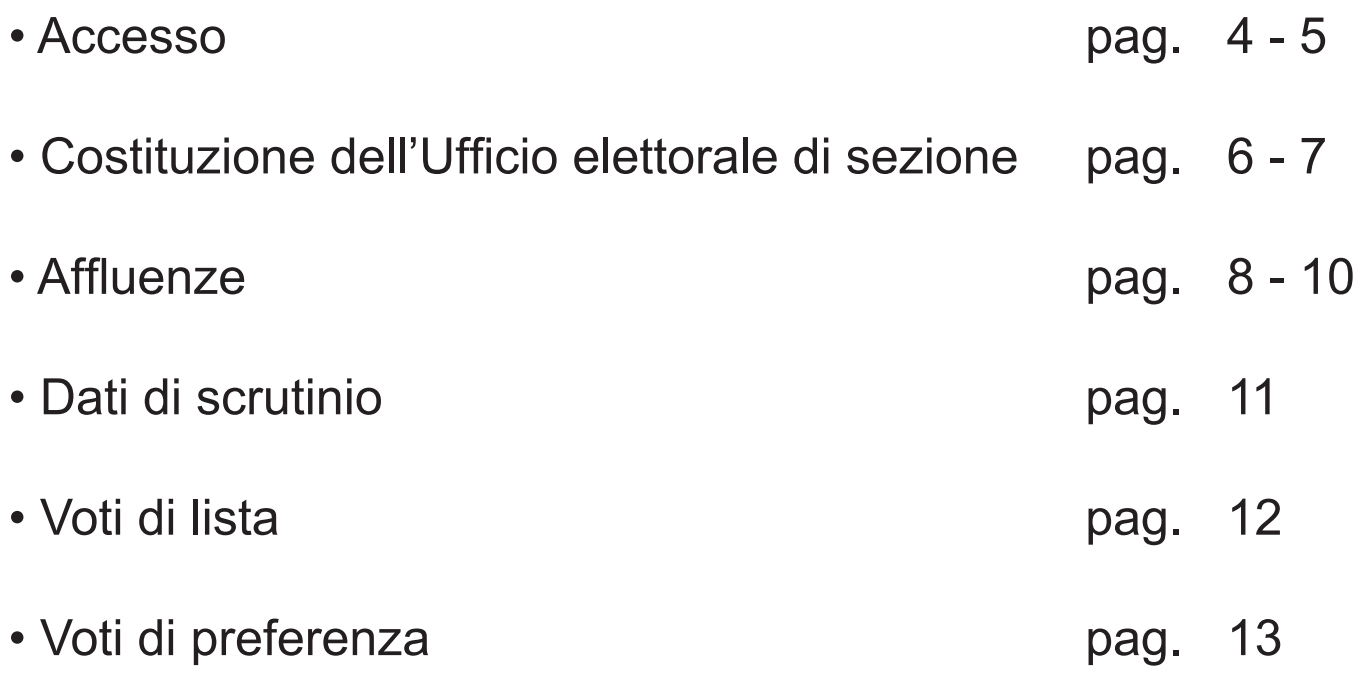

#### **Accesso**

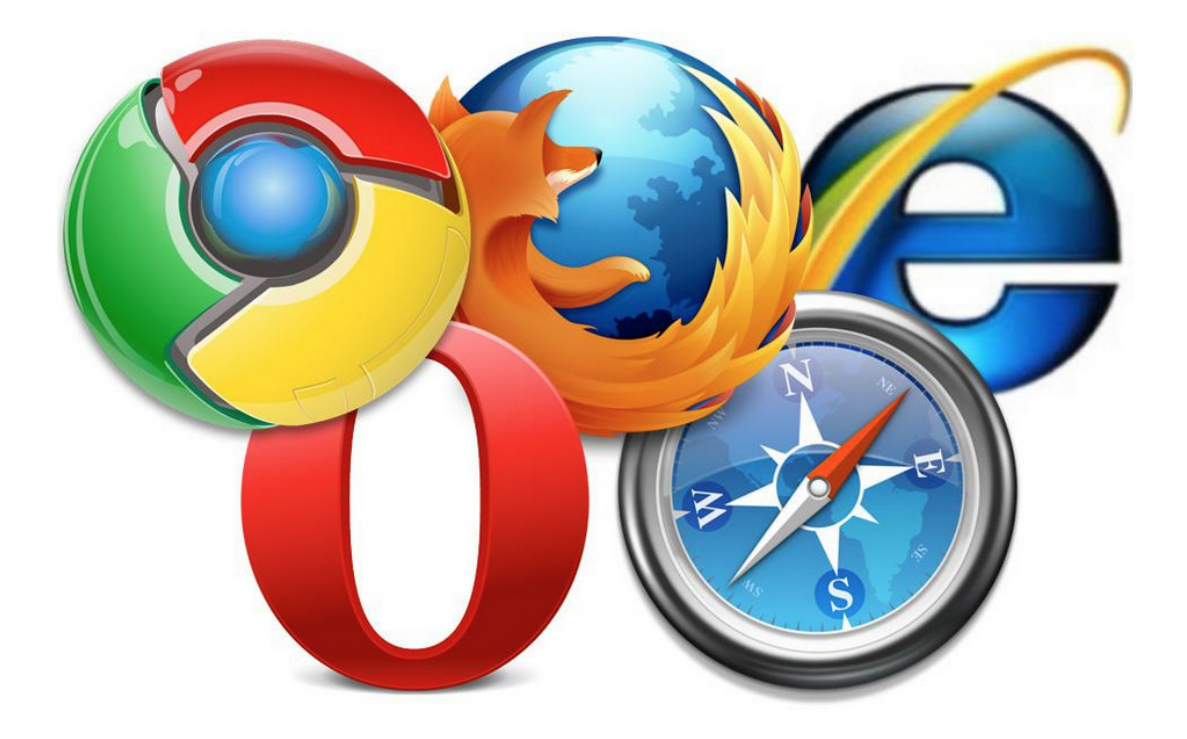

Accenda il cellulare. Clicchi sull'icona per accedere ad internet ed inserisca il seguente link

https://m-elections-prov.services.siag.it

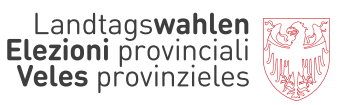

**DE**

Inserisca Nome utente (ricevuto via e-mail) e Password (ricevuta via SMS) e poi selezioni

**Prosegui**

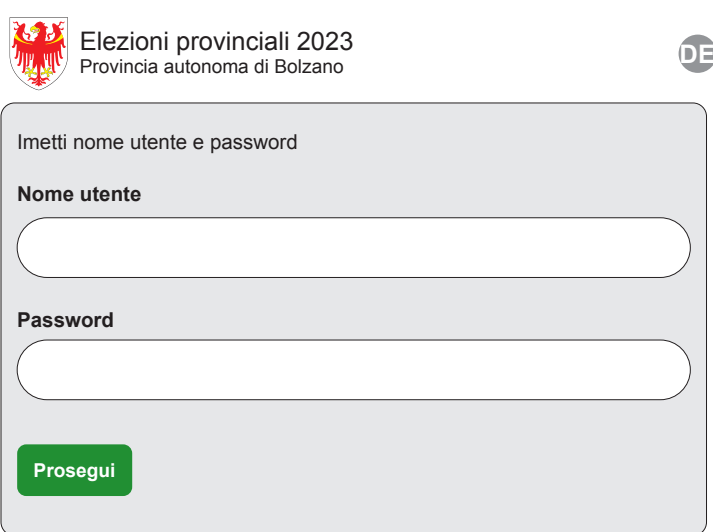

Hai bisognio di aiuto? Chiama la **Centrale elettorale** 800 291 088

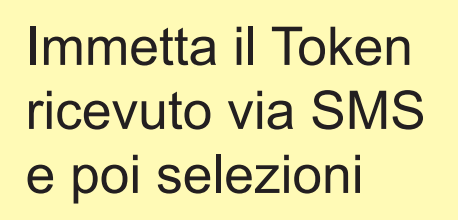

**Accedi**

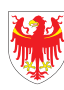

Elezioni provinciali 2023 Provincia autonoma di Bolzano

Immetta il Token ricevuto via SMS

**Token**

**Accedi**

Il token è stato inviato via SMS al nummero di telefono comunicato. Se non l`hai ricevuto poi richiedere un nuovo token (SMS)

Hai bisognio di aiuto? Chiama la **Centrale elettorale** 800 291 088

### **Costituzione dell'Ufficio elettorale di sezione** Sabato ore 16:00 **Componenti**

## **Sabato ore 16:00 Konstituierung der Sprengelwahlbehörde - Mitglieder**

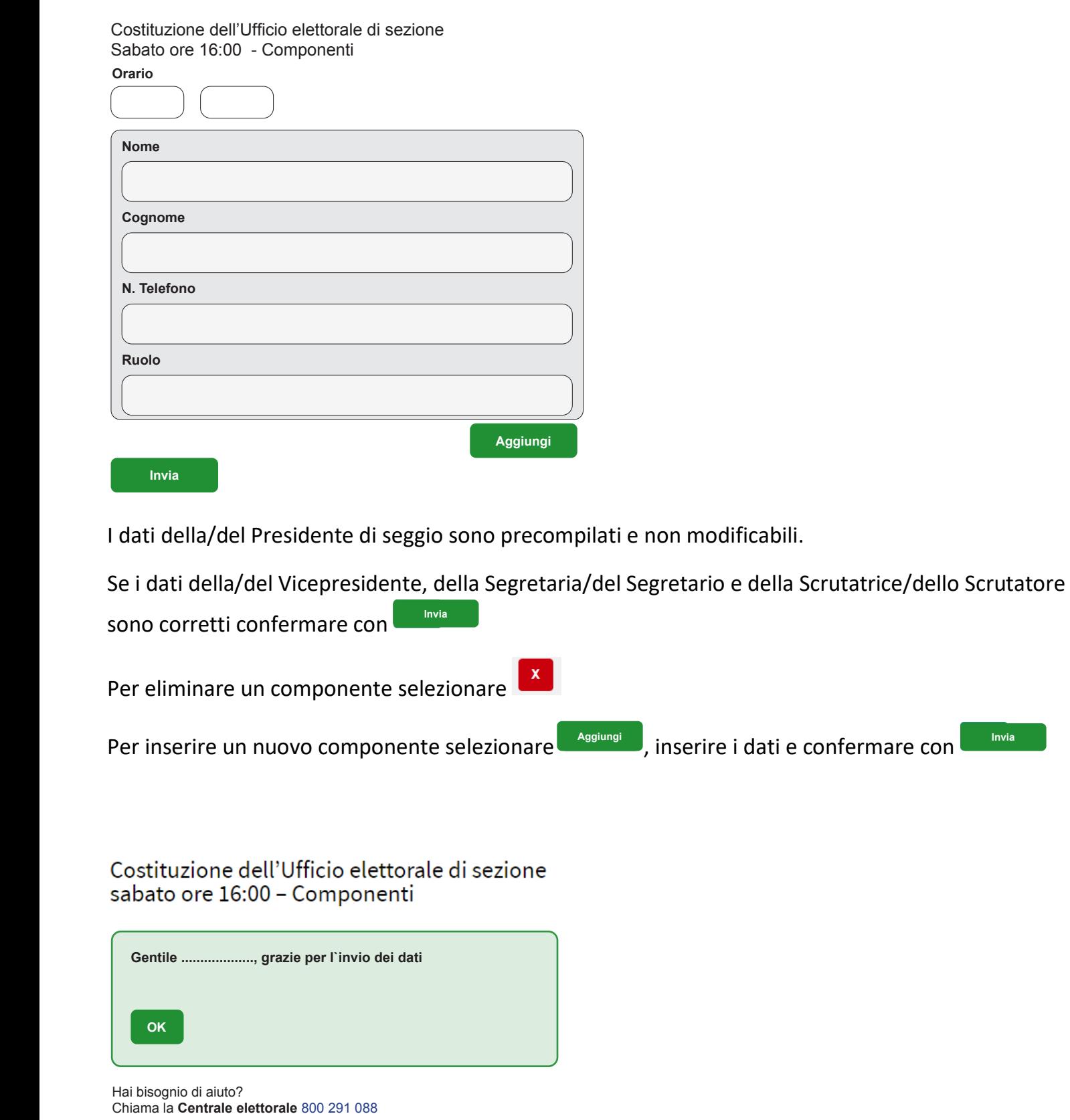

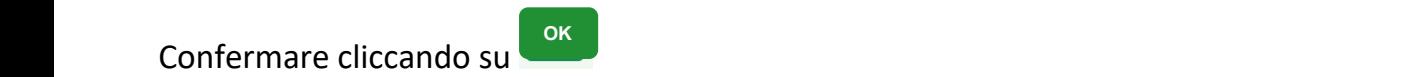

6

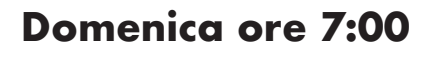

Domenica mattina rientrare nell'applicazione.

Domenica mattina rientrare nell'applicazione. Verificare i dati dei membri del seggio. Se i dati Verificare i dati dei membri del seggio.  $d = \frac{d}{d}$ del Segretaria  $\frac{d}{d}$ del Segretaria  $\frac{d}{d}$ dello Scrutatore sono corretti all'altitudi sono corretti all'altitudi sono corretti all'altitudi sono corretti all'altitudi sono corretti all'altitudi sono corre

Se i dati della/del Vicepresidente, della Segretaria/del Segretario e della Scrutatrice/dello Scrutatore sono corretti confermare con **Invia**

Per eliminare un componente selezionare Per eliminare un componente selezionare

Per inserire un nuovo componente selezionare , inserire i dati e confermare con Per inserire un nuovo componente selezionare Regiungi , inserire i dati e confermare con **Langia** 

 $\mathbf x$ 

Unificare gli screenshot delle affluenze ore 11:00 e la frase Confermare cliccando su con quelli **Gentile ..................., grazie per l`invio dei dati**

Costituzione dell'Ufficio elettorale di sezione<br>domenica ore 7:00 - Componenti

**OK**

rial bisogrifio di aldio *:*<br>Chiama la **Centrale elettorale** 800 291 088

delle ore 17:00

Hai bisognio di aiuto?

**OK**

Confermare cliccando su **correggere i dati e confermare cliccando su** 

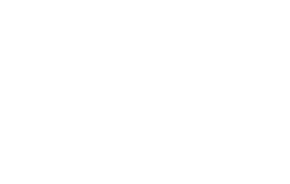

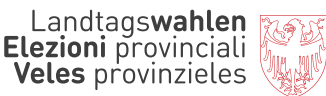

#### **Affluenza ore 11:00**

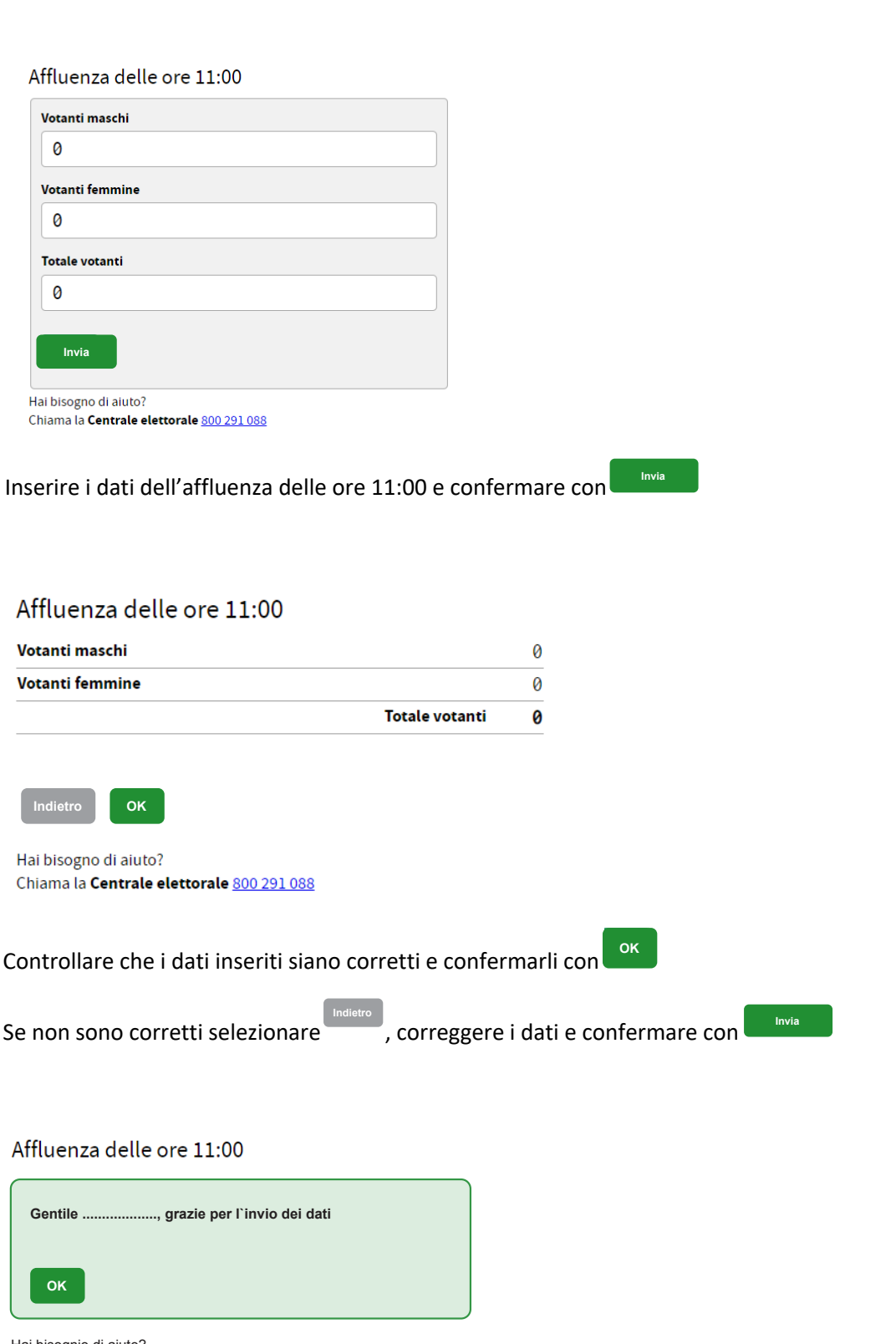

Hai bisognio di aiuto? Chiama la **Centrale elettorale** 800 291 088

Confermare cliccando su Confermare cliccando su **OK**

#### **Affluenza ore 17:00 Konstituierung der Sprengelwahlbehörde - Mitglieder**

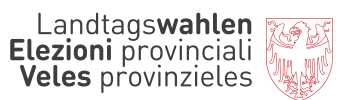

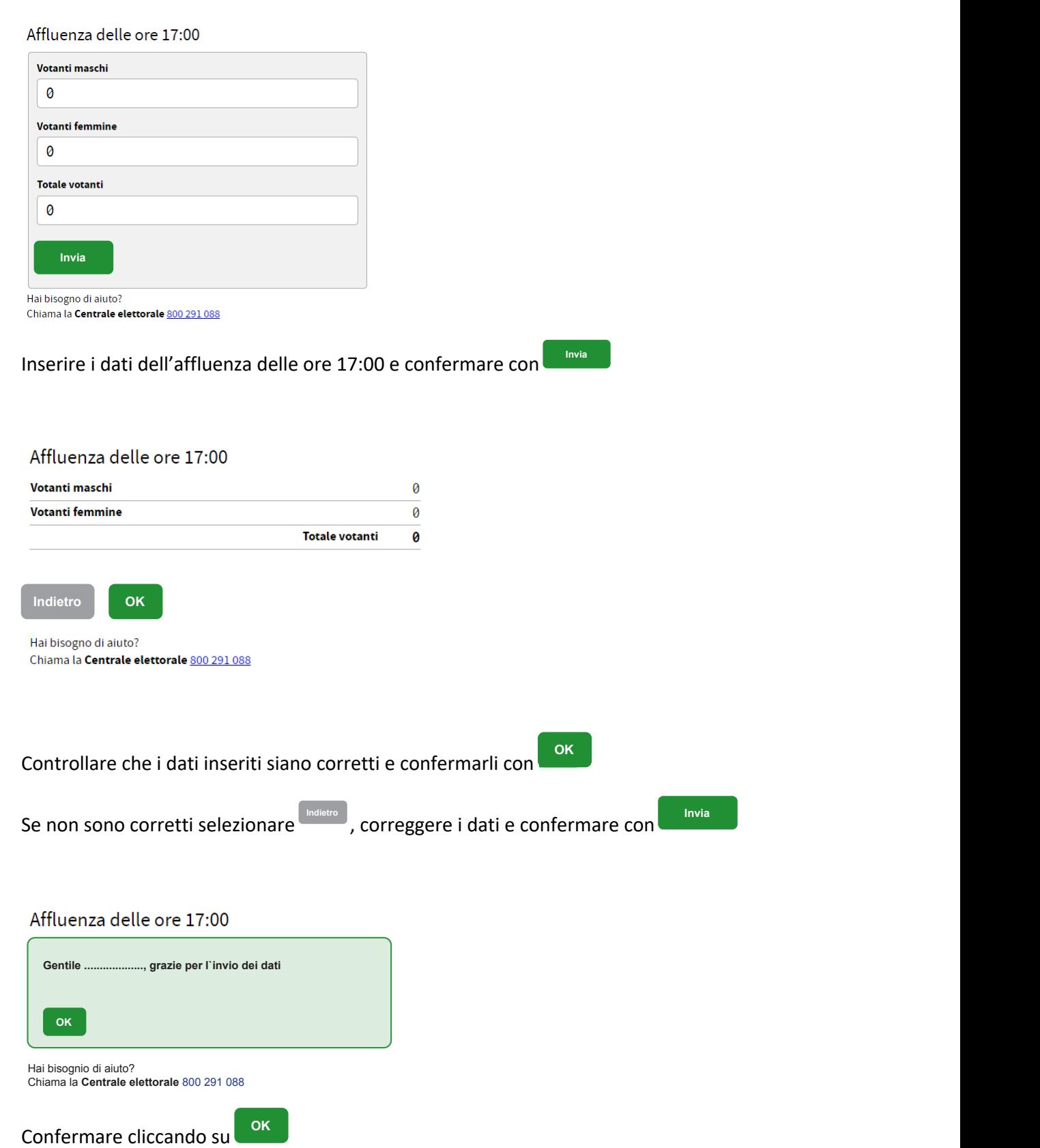

### **Affluenza ore 21:00**

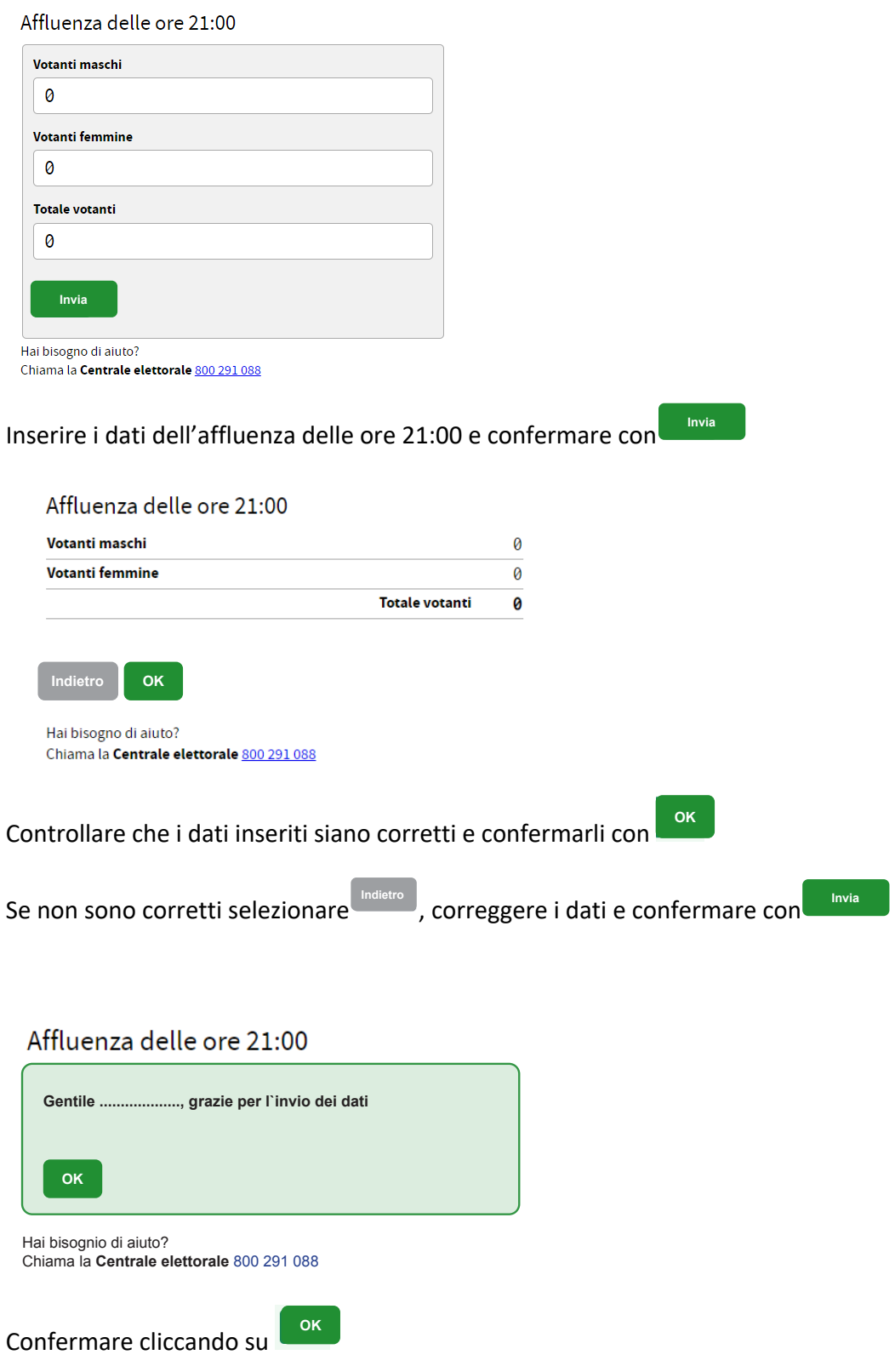

#### **Dati di scrutinio Dati di scrutinio**

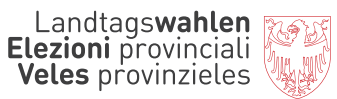

Inserisca i dati di scrutinio

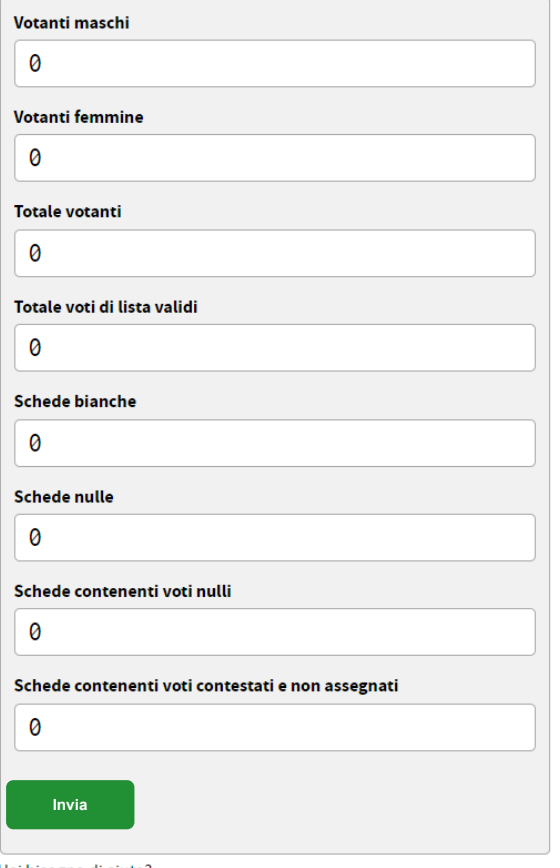

Hai bisogno di aiuto?<br>Chiama la **Centrale elettorale** 800 291 088

#### Inserire i dati di scrutinio e confermare con **Invia**

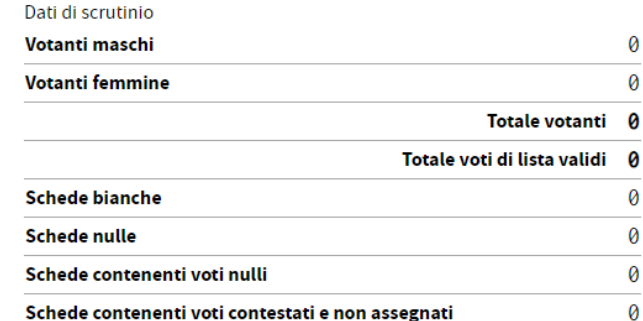

Conferma i dati immessi con OK oppure torna Indietro per correggerli

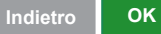

Hai bisogno di aiuto? Chiama la Centrale elettorale 800 291 088

Controllare che i dati inseriti siano corretti e confermarli con

**Indietro**

Se non sono corretti selezionare

 $\mathbb J$ , correggere i dati e confermare con $\mathbb I$ 

**OK**

**Invia**

#### **Voti di lista**

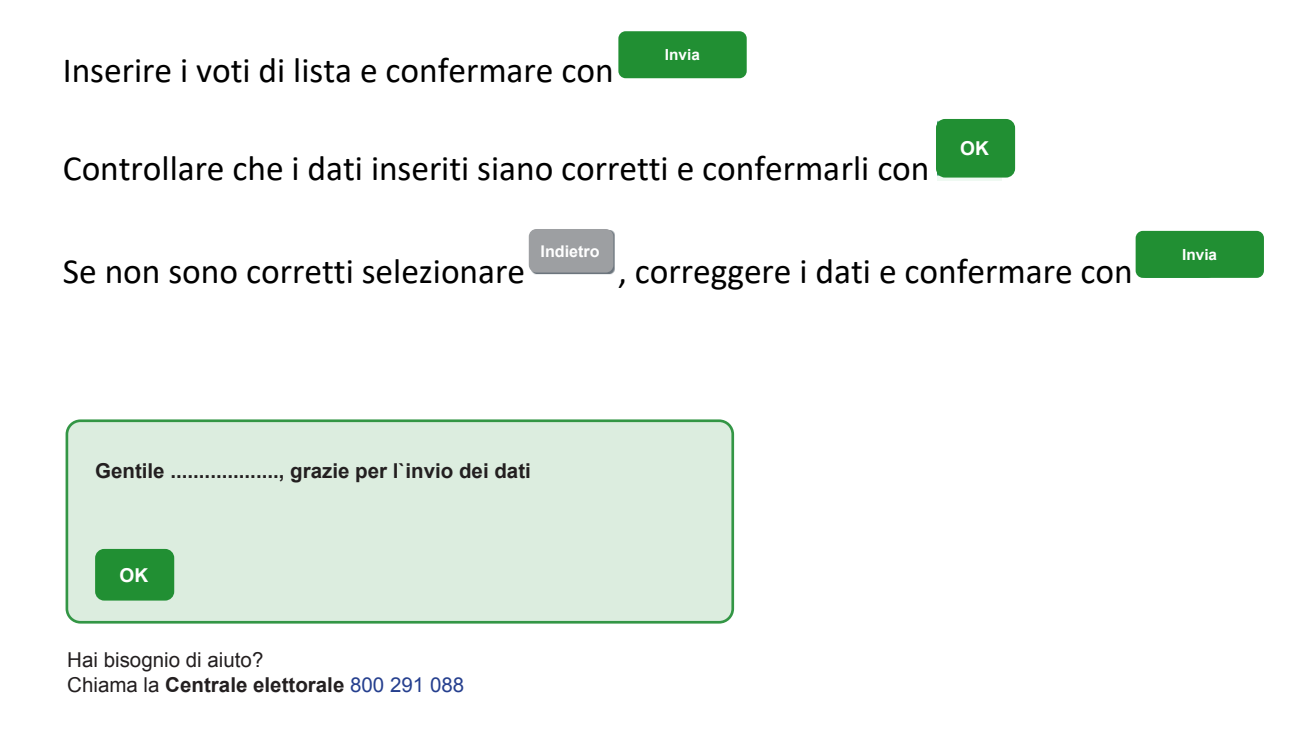

Confermare cliccando su **OK**

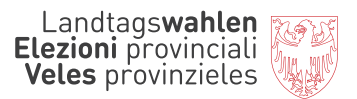

Inserire i voti di preferenza per ogni candidata/o di ogni singola lista e confermare con Controllare che i dati inseriti siano corretti e confermarli con Controllare che i dati inseriti siano corretti e confermarli con Se non sono corretti selezionare , correggere i dati e confermare con Se non sono corretti selezionare , correggere i dati e confermare con **Indietro** Inserire i voti di preferenza per ogni candidata/ogni candidato di ogni singola lista e confermare con **OK Invia Invia**  $\begin{array}{c} \n\hline\n\text{SFR} \\
\text{SFR} \\
\text{SFR} \\
\text{SFR} \\
\text{SFR} \\
\text{SFR} \\
\text{SFR} \\
\text{SFR} \\
\text{SFR} \\
\text{SFR} \\
\text{SFR} \\
\text{SFR} \\
\text{SFR} \\
\text{SFR} \\
\text{SFR} \\
\text{SFR} \\
\text{SFR} \\
\text{SFR} \\
\text{SFR} \\
\text{SFR} \\
\text{SFR} \\
\text{SFR} \\
\text{SFR} \\
\text{SFR} \\
\text{SFR} \\
\text{SFR} \\
\text{SFR} \\
\text{SFR} \\
\text{SFR} \\
\text{S$ 

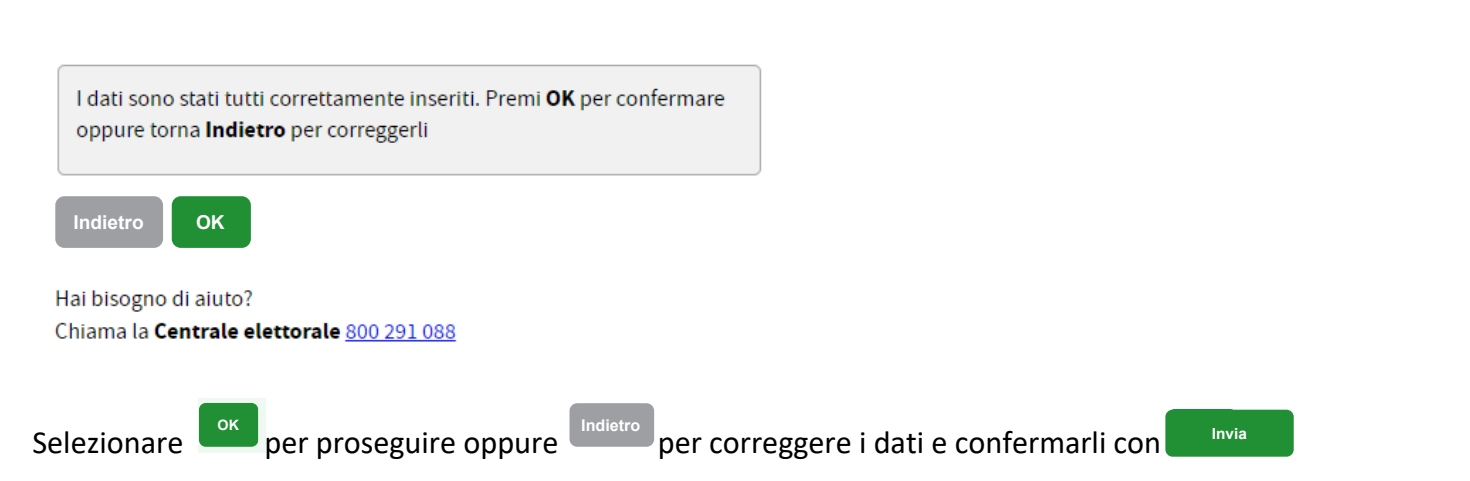

Il seguente messaggio indica la **conclusione** dell'inserimento e della trasmissione dei dati relativi al sono **conclusi**.Il seguente messaggio indica che l'inserimento e la trasmissione dei dati relativi al Suo seggio

**Gentile ..............................., tutti i dati relativi al Suo seggio sono stati inseriti ed inviati correttamente. Grazie!** 

## **Cosa fare se ...**

la copertura di rete non è sufficiente ? ha perso il cellulare ? il cellulare non funziona correttamente ? non trova i codici di accesso ?

### **chiami il**

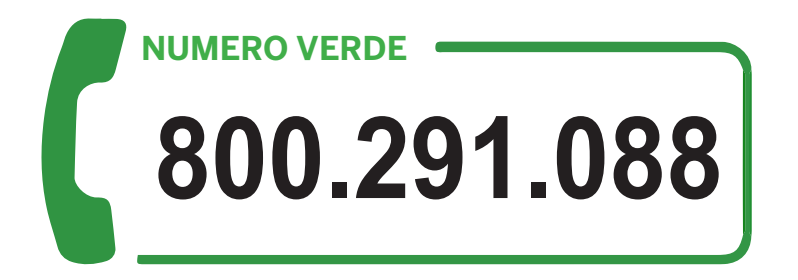

**La preghiamo di chiamare esclusivamente da cellulari il cui numero è visibile!**

# **https://elezioniprovinciali.provincia.bz.it**

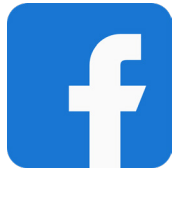

**Provincia Bolzano**

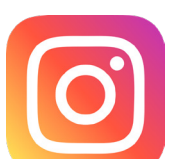

**provincia.bolzano**

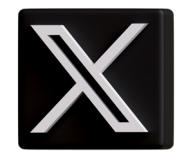

**ProvinciaBZ**

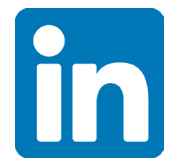

**Provincia autonoma di Bolzano**

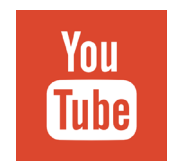

**Provincia Bolzano**

Direzione Generale **Ufficio Organizzazione**

Piazza Silvius Magnago 1 • 39100 Bolzano